**Do NOT proceed to payment and final submission of an online I-765 application until:**

- You have reviewed the directions below and those in the online I-765
- You have uploaded into the iHawk "OPT 12 Month Request" the draft I-765 PDF from the "Your Application Summary" section after digitally signing near the end.
- You have received a NEWLY UPDATED OPT I-20 through the iHawk process and uploaded a signed scan of it into the "Form I-20" page of the "Evidence" section of the

# **File the Online I-765 for OPT**

To learn how to create a USCIS Online Account go to https://www.uscis.gov/fileonline/how-to-create-a-uscis-online-account for a preview of the account setup process. Then go to https://www.uscis.gov/i-765 and scroll down to the blue "File Online" link to set up an initial USCIS online account or log in to a previously set up account. The directions below address some basic items in the online I-765 process. For further questions visit an ISSS advisor during a Zoom or in-person advising session during

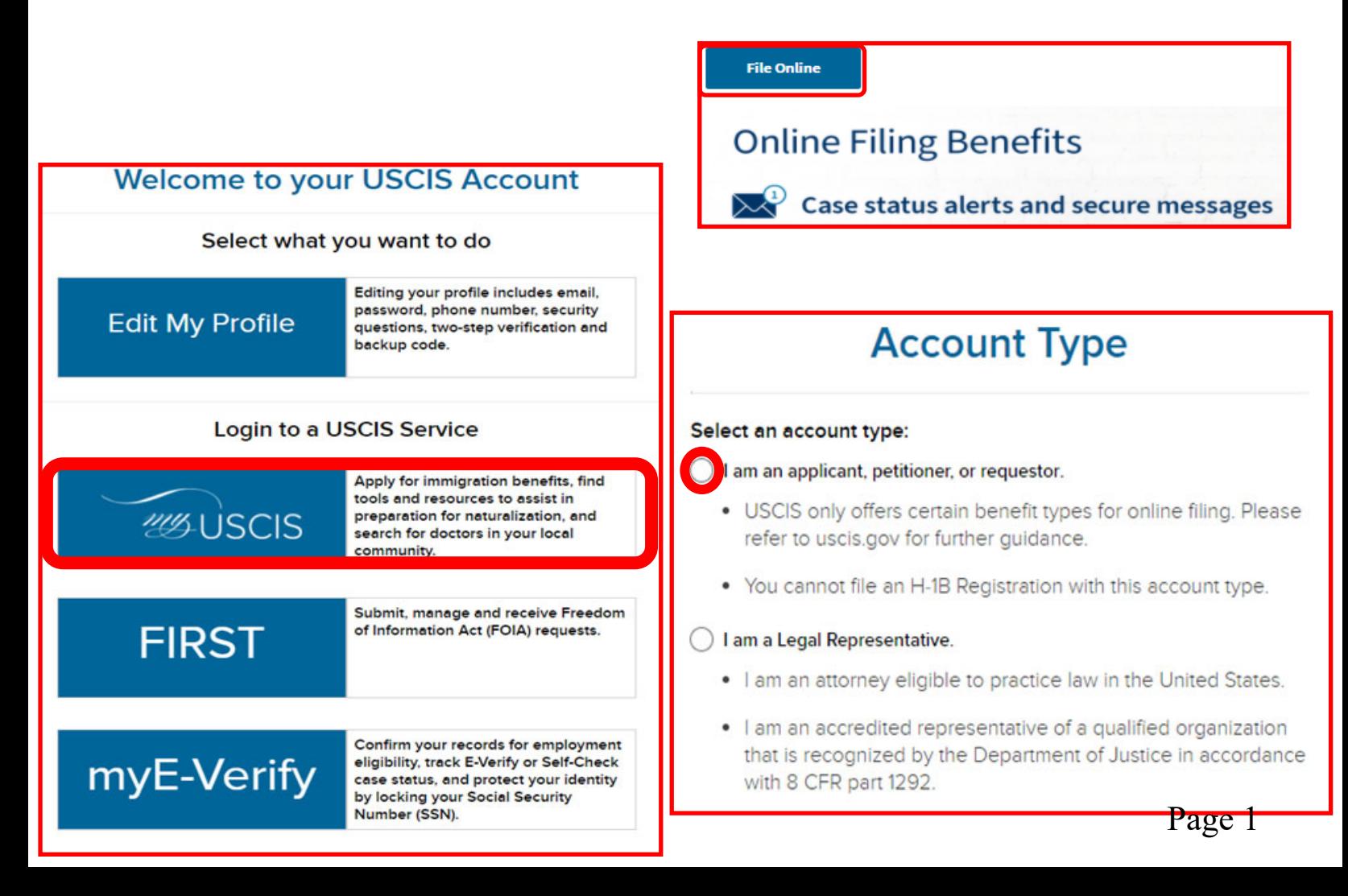

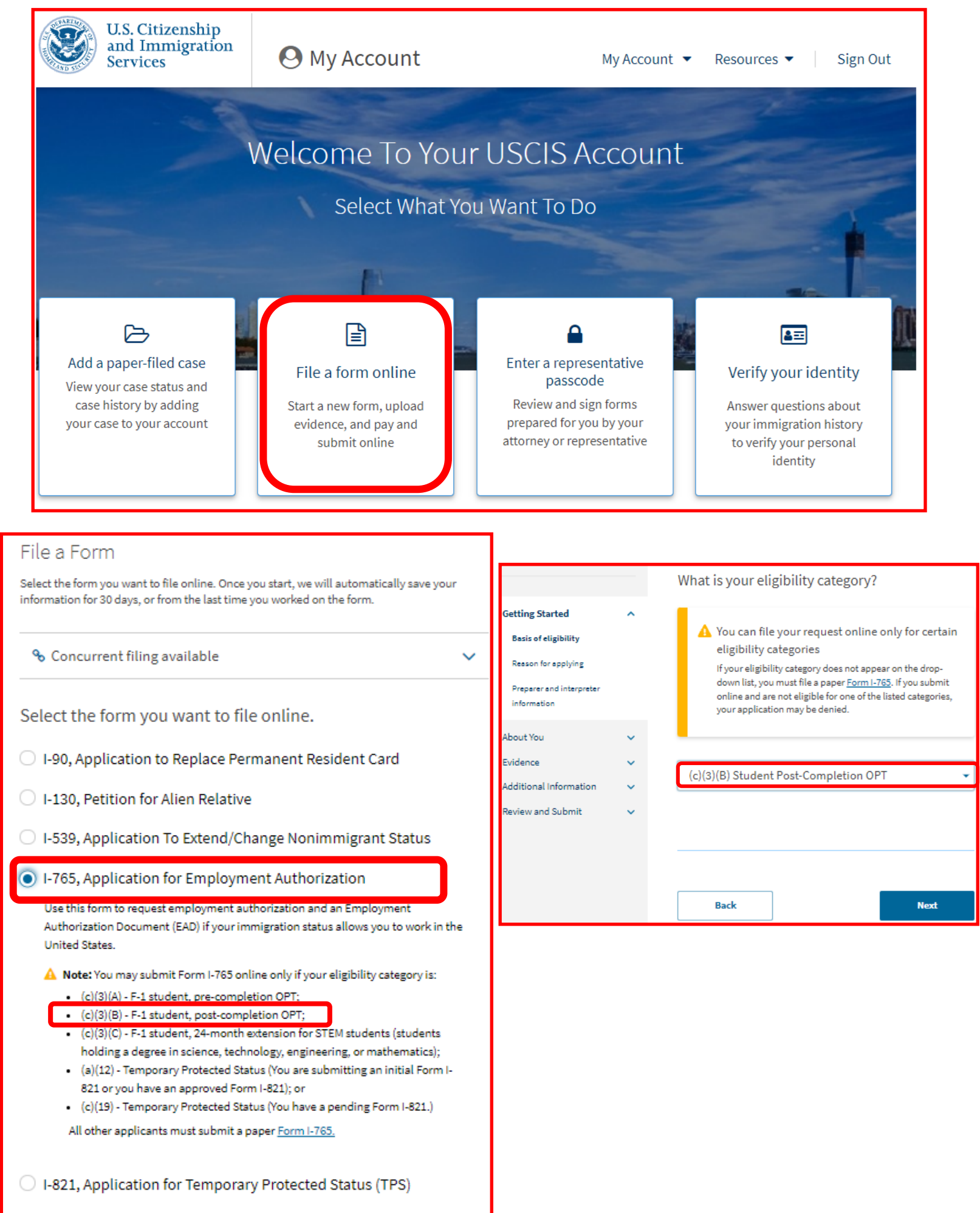

 $\bigcirc$  N-336, Request for a Hearing on a Decision in Naturalization

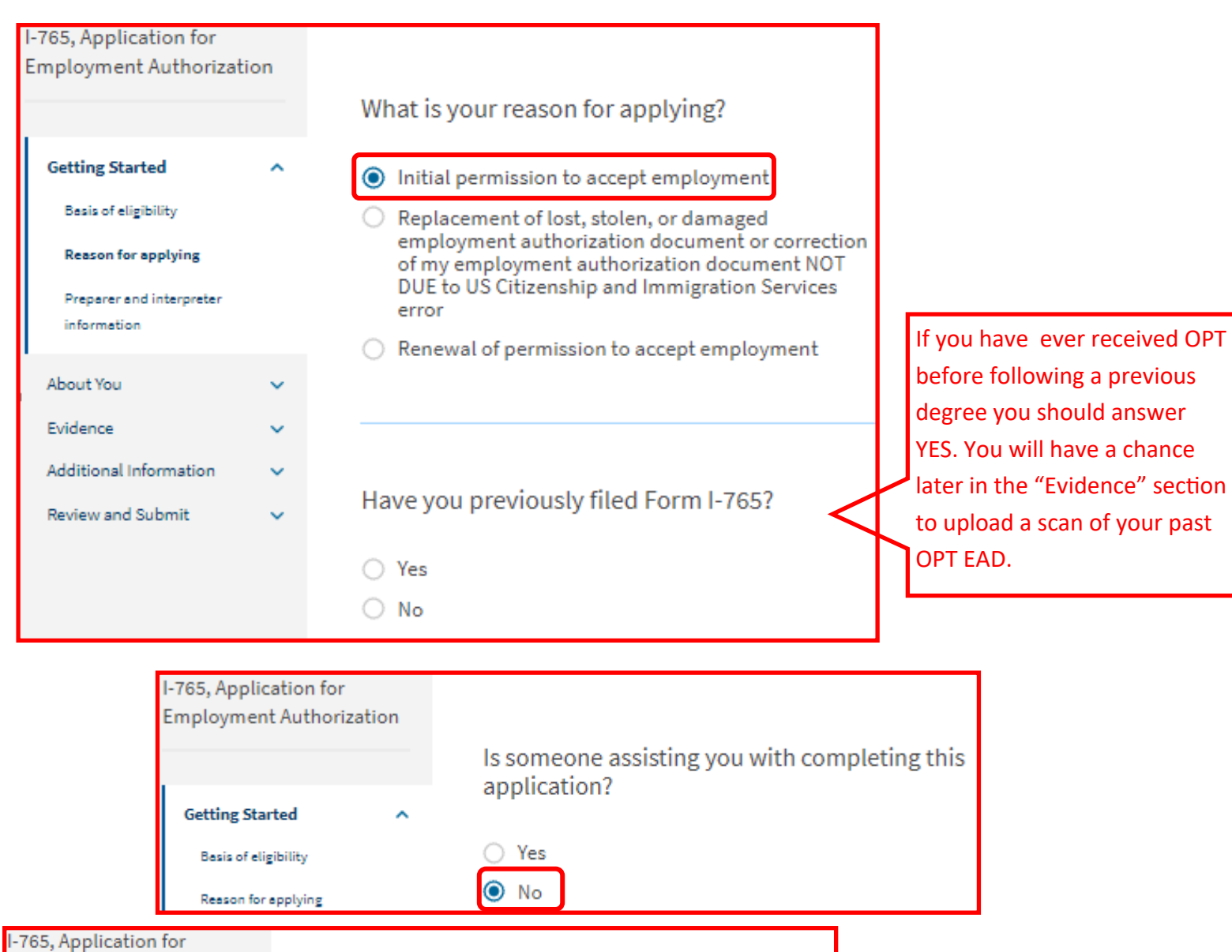

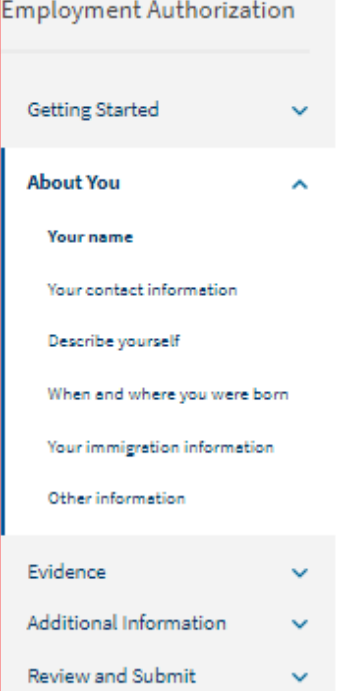

### What is your current legal name?

Your current legal name is the name on your birth certificate, unless it changed after birth by a legal action such as marriage or court order. Do not provide any nicknames here.

Have you used any other names since birth? Other names used may include nicknames, aliases and maiden names.

Given name (first name)

**Family name (last name)** 

 $\bigcirc$  Yes  $\bigcirc$  No Middle name

List your name exactly as it appears in your passport. This also is how your Family name and Given name should be listed on your I‐20.

If you answer Yes, list all variations of names you have used, including nick‐ names (ex. Lily instead of Liyang), a maiden name before marriage, or any preferred name you might have used at the University of Iowa. If you have no other names, leave blank

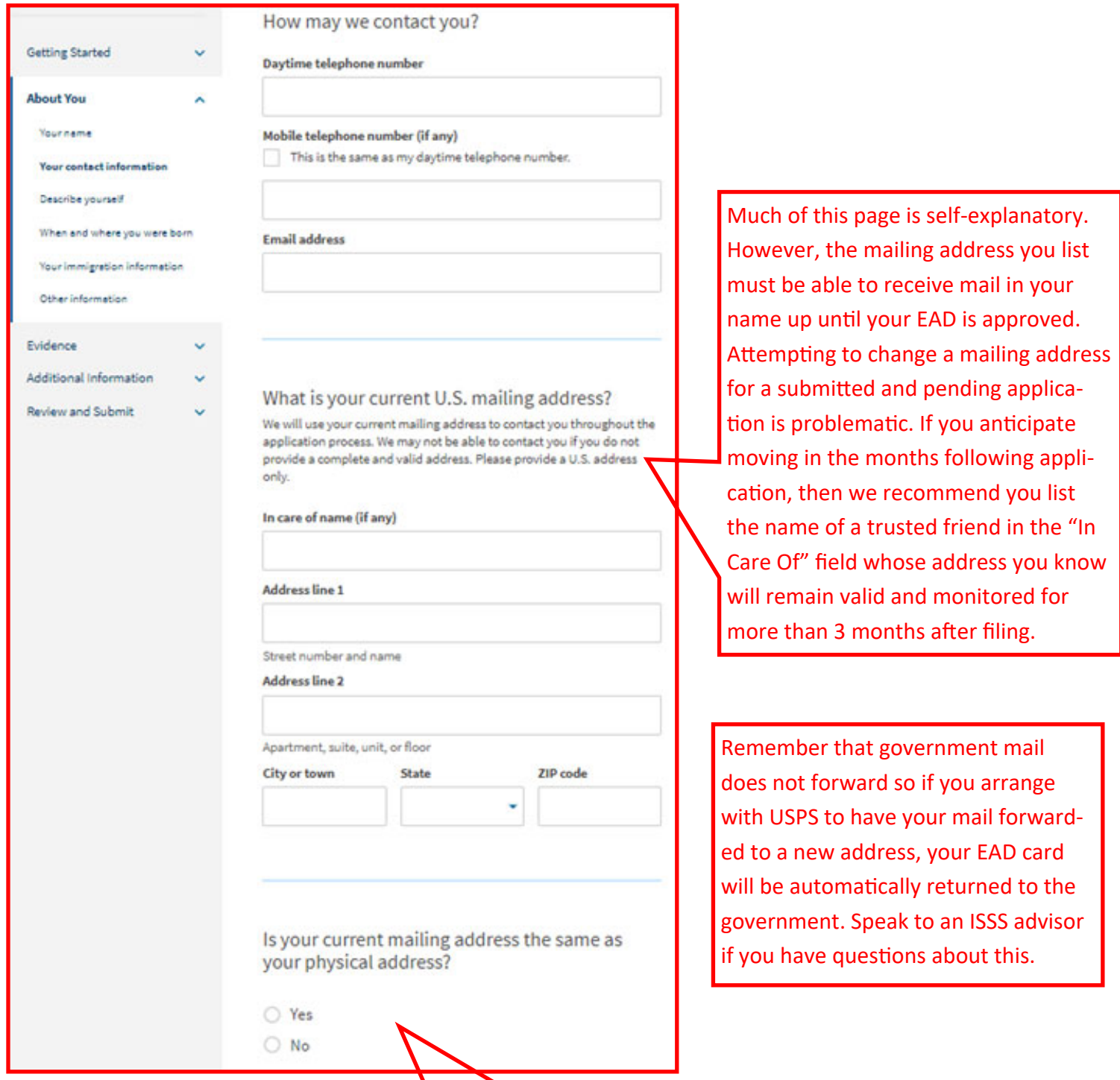

If the mailing address above is different than where you reside physically, then you should answer "No" and be sure to list your actual physical residence at the time of submitting this application.

N

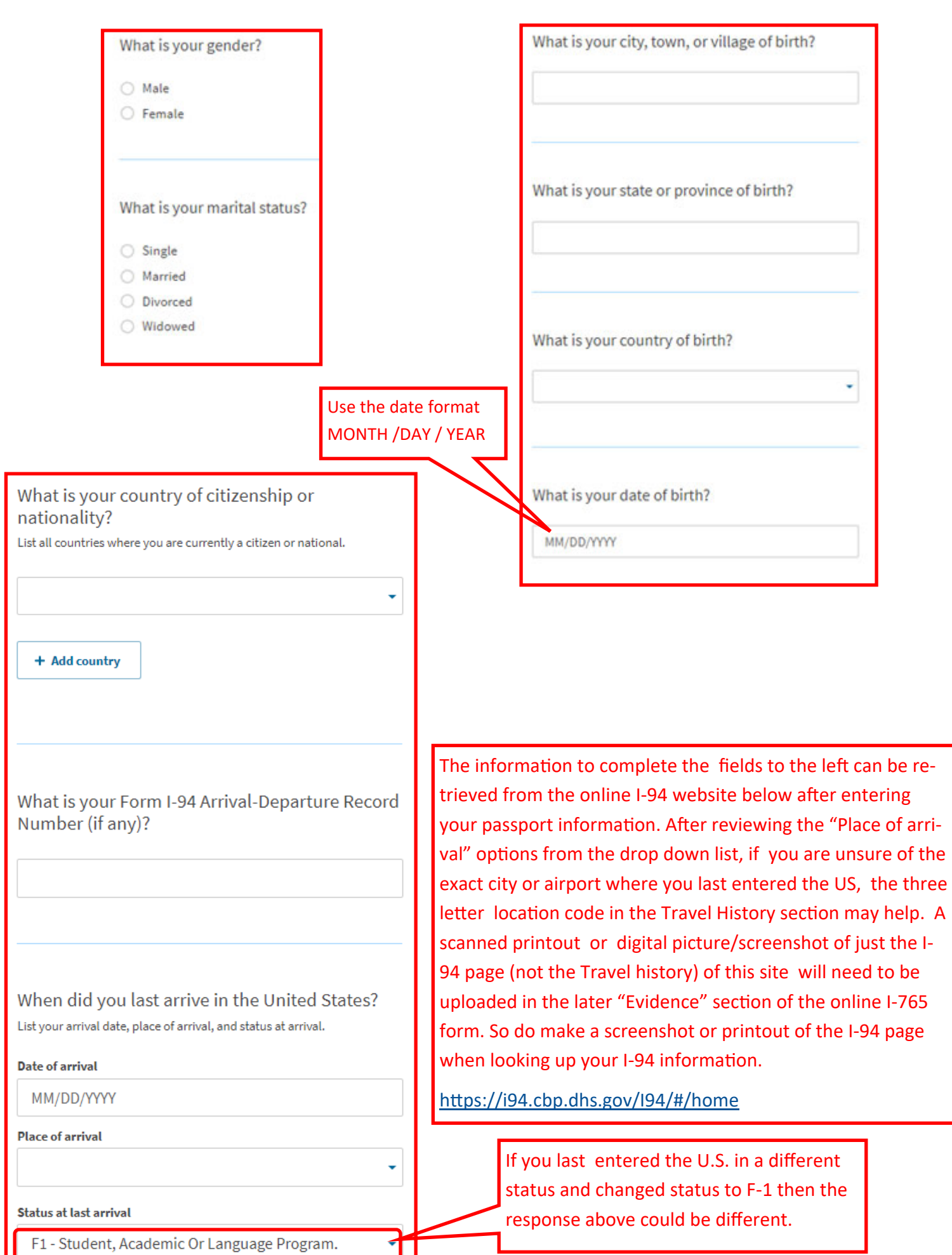

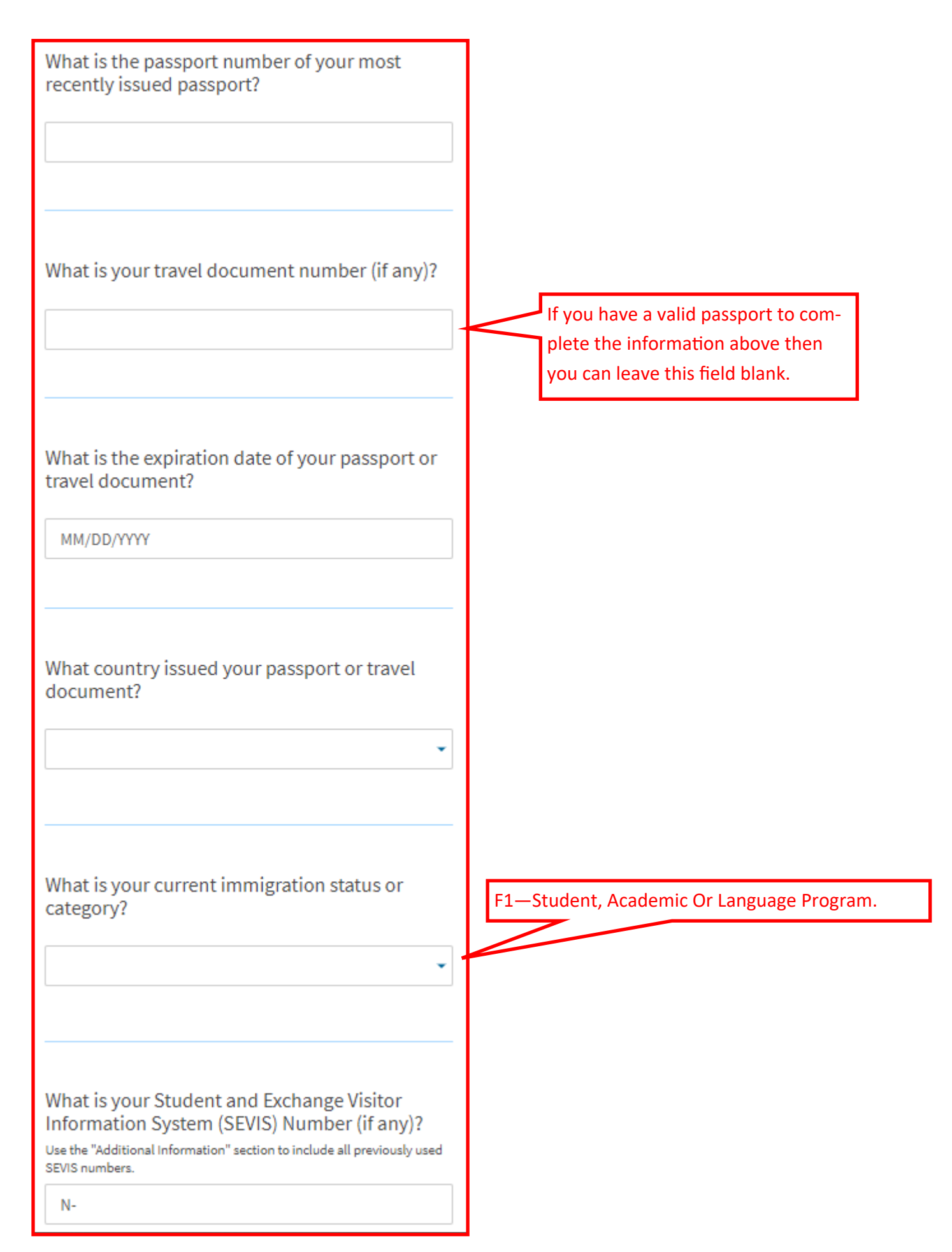

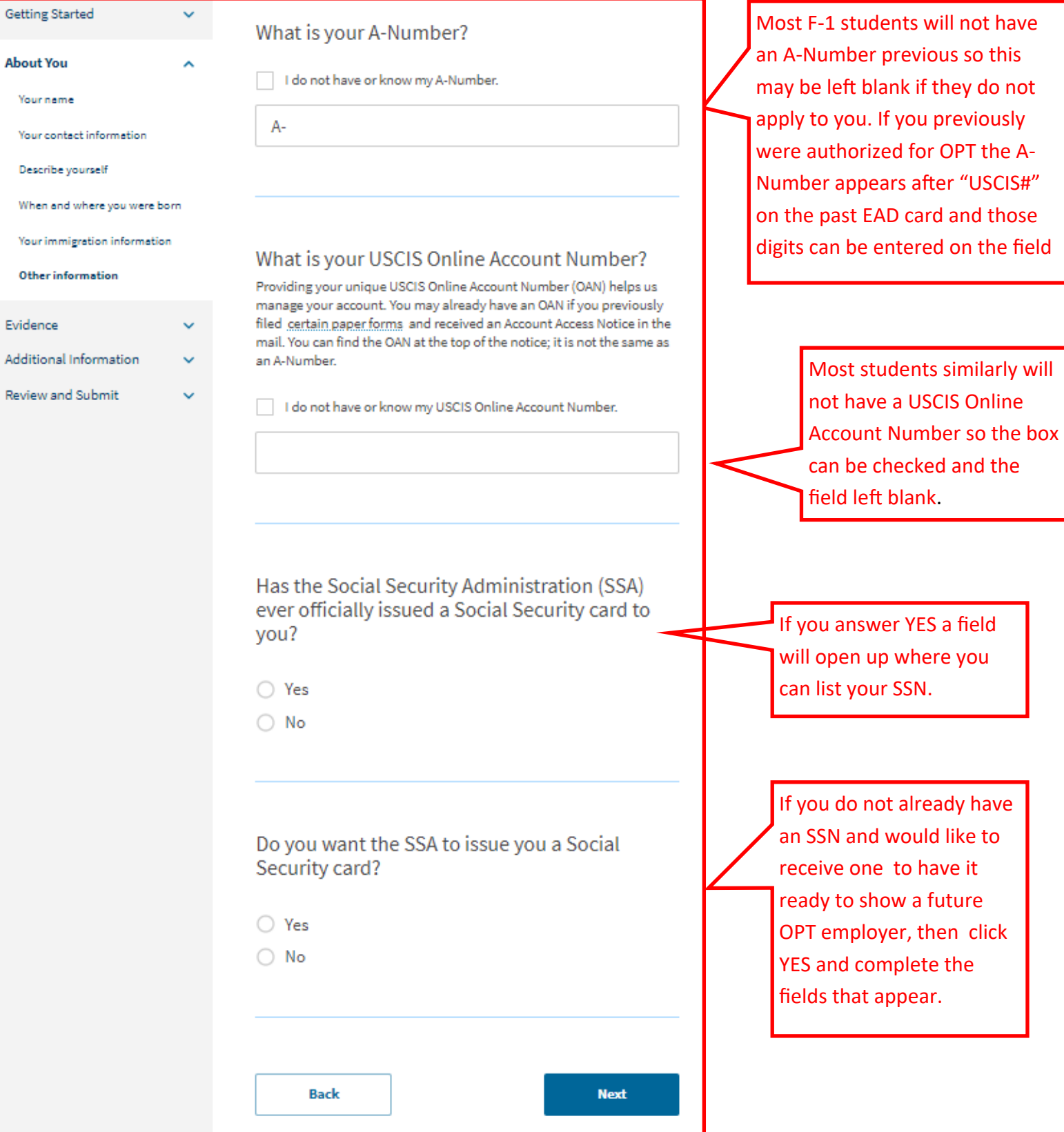

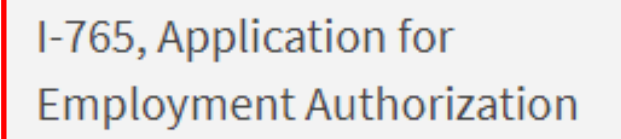

**Getting Started** 

**About You** 

## **Evidence**

2 x 2 photo of you

Form I-94

**Employment Authorization** 

Document

Previously authorized CPT of

**OPT** 

Form I-20

**Additional Information** 

**Review and Submit** 

A scanned printout or digital picture/ screenshot of just the I‐94 page (not the Travel history) from the I‐94 site below can be uploaded here.

https://i94.cbp.dhs.gov/I94/#/home

Upload a picture or scan of your PASSPORT Information Page into this section. If you applied in the past for OPT after a degree prior to your current or most recent program, then upload as a second file a scan or photo of the front and back of that expired EAD.

If you had any CPTs during your current degree, an ISSS advisor can give you a screenshot from your SEVIS record's CPT page. Once you proceed with the directions in on the following slides and meet with an ISSS advisor, then you can re‐ turn and upload the CPT screenshot given when the ISSS advisor approves your OPT I‐20. If you have never received CPT or OPT in the past, then no upload is necessary in this section.

This is where you will upload a scan of the new OPT I‐20 that the ISSS advisor will give you during the advising appointment after you have uploaded the pdf of the draft snapshot I‐765 available from the "Your applica‐ tion summary" section of the "Review and Submit" tab described on the next page.

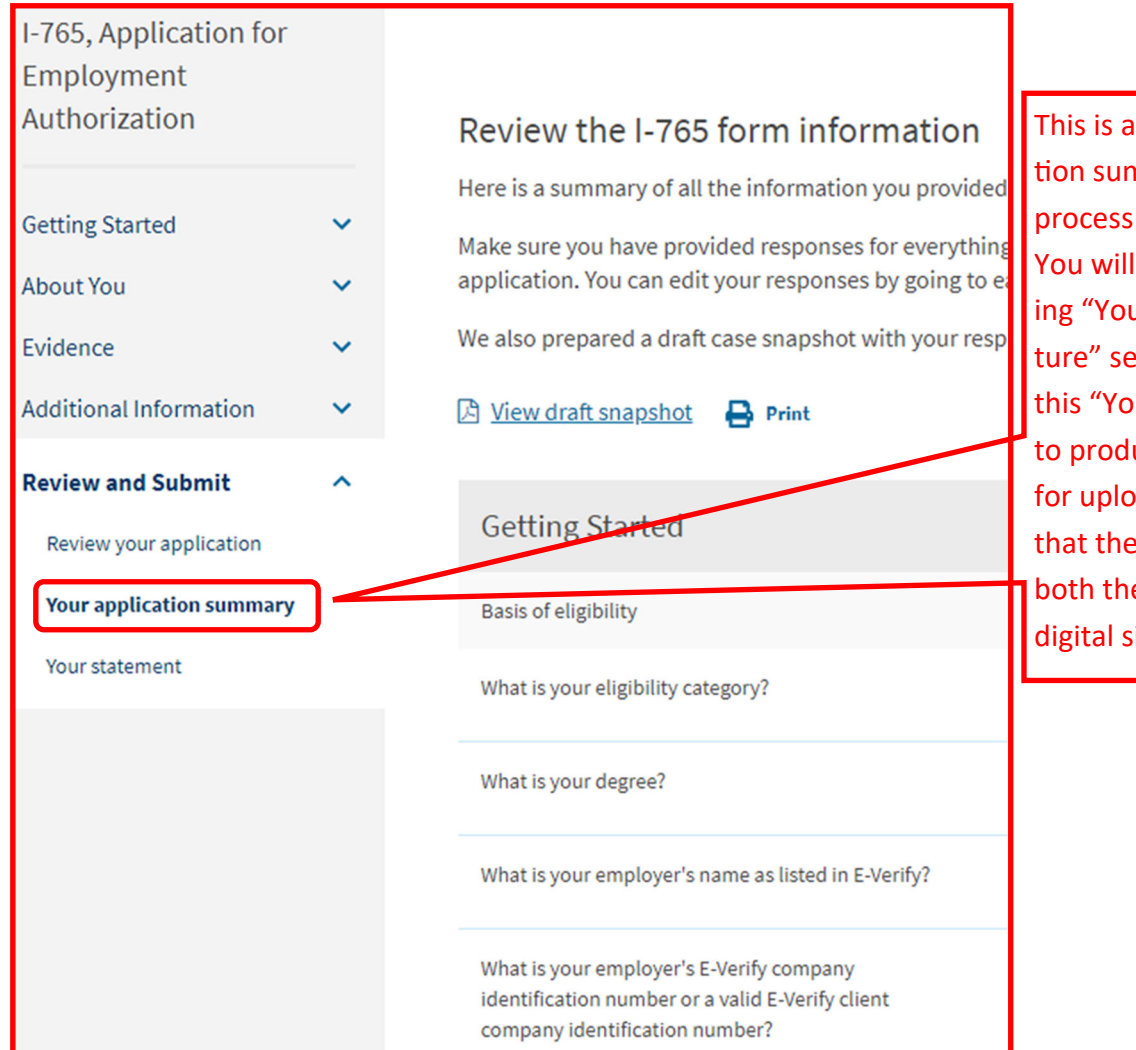

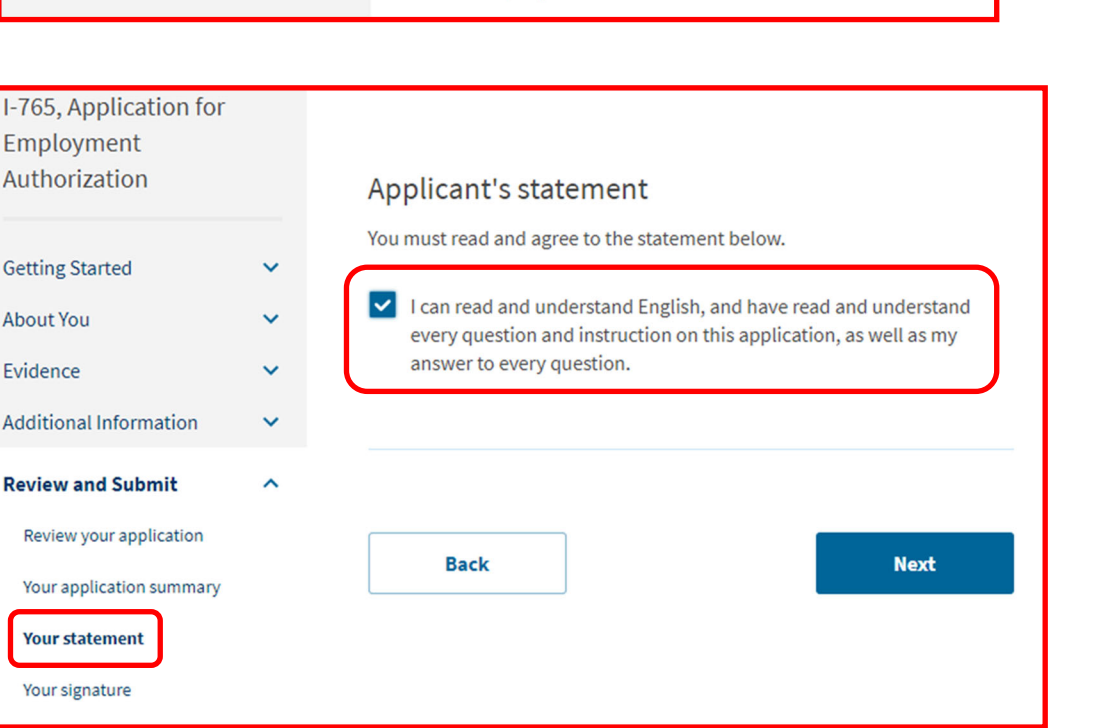

This is a screenshot of the "Your applica‐ tion summary" page near the end of the process in the "Review and Submit" tab. You will proceed to complete the com‐ ing "Your Statement" and "Your Signa‐ ture" sections and then return directly to this "Your application summary" section to produce the draft snapshot I-765 PDF for upload into iHawk. This will ensure that the resulting draft I-765 will have both the Statement box checked and a digital signature.

#### **Review and Submit**

Review your application

Your application summary

 $\lambda$ 

Your statement

Your signature

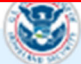

Copies of any documents I have submitted are exact photocopies of unaltered, original documents, and I understand that USCIS may require that I submit original documents to USCIS at a later date. Furthermore, I authorize the release of any information from any and all of my records that USCIS may need to determine my eligibility for the immigration benefit that I seek.

I furthermore authorize release of information contained in this application, in supporting documents, and in my USCIS records, to other entities and persons where necessary for the edministration and enforcement of U.S. immigration law.

I understand that USCIS may require me to appear for an appointment to take my biometrics (fingerprints, photograph, and/or signature) and, at that time, if I am required to provide biometrics, I will be required to sign an oath reaffirming that:

1) I reviewed and understood all of the information contained in, and submitted with, my application; and

2) All of this information was complete, true, and correct at the time of filing.

I certify, under penalty of perjury, that all of the information in my application and any document submitted with it were provided or authorized by me, that I reviewed and understand all of the information contained in, and submitted with, my application and that all of this information is complete, true, and correct.

 $\blacktriangleright$  I have read and agree to the applicant's statement

You must provide your digital signature below by typing your full legal name. We may deny your application if you do not completely fill out this application or fail to submit required documents. We will record the date of your signature with your application.

Check the box and type your name to sign it digitally. Directly after clicking "Next" click on the "Your Application Summary" section link described in our next slide below. There you can produce and save the draft snapshot I-765 to be uploaded in the iHawk OPT I-20 request. Do not proceed to payment and final submission until you have met with an ISSS advisor during walkins and uploaded a scan of your new signed OPT I-20 into the "Form I-20" link of the evidence tab.

**Back** 

### I-765, Application for Employment Authorization

**Getting Started About You** Evidence **Additional Information Review and Submit** ᄉ Review your application **Your application summary** Your statement

## Review the I-765 form information

Here is a summary of all the information you provided

Make sure you have provided responses for everything application. You can edit your responses by going to ea

We also prepared a draft case snapshot with your resp

因 View draft snapshot

### **Getting Started**

**Basis of eligibility** 

What is your eligibility category?

What is your degree?

What is your employer's name as listed in E-Verify?

What is your employer's E-Verify company identification number or a valid E-Verify client company identification number?

Download this PDF and ensure that it contains a digital signature on the 3rd page. Upload this draft I-765 into the iHawk OPT I-20 request. Visit ISSS walk-ins to receive your OPT I-20. Sign the I-20 and upload a scan of it into the Form I-20 link of the Evidence tab. Then proceed to payment and final submission of vour online I-765.